### Bel SIP (Session Initiation Protocol) Trunk-fout Ī

# Inhoud

Inleiding Voorwaarden Vereisten Gebruikte componenten Achtergrondinformatie Verifiëren Problemen oplossen

## Inleiding

Dit document beschrijft de situaties waarin de vraag door de boomstam van SIP wegens verschillende oorzaken zou kunnen mislukken. Zodra de status van SIP (als OPTIONS ping is ingeschakeld) is ingeschakeld, wordt "No service"-fout in de CUCM-web GUI weergegeven voor de status van de romp onder de pagina Apparaat >Trunk.

## Voorwaarden

### Vereisten

Cisco raadt u aan kennis te hebben van Cisco Call Manager Web Administration.

#### Gebruikte componenten

De informatie in dit document is gebaseerd op Cisco CallManager Server 1.5.

De informatie in dit document is gebaseerd op de apparaten in een specifieke laboratoriumomgeving. Alle apparaten die in dit document worden beschreven, hadden een opgeschoonde (standaard)configuratie. Als uw netwerk live is, moet u de potentiële impact van elke opdracht begrijpen

### Achtergrondinformatie

CUCM biedt u de optie om de status van de geconfigureerde SIP-stam te controleren. Het SIPprofiel heeft de optie om Pingelen OPTIES in te schakelen waardoor het SIP-OPTIESbericht wordt verzonden vanuit het CUCM waarvan de succesvolle respons aangeeft dat de romp "in dienst" is.

Deze afbeelding toont hoe een SIP stam status eruit ziet als het SIP profiel dat aan de romp is gekoppeld de OPTIES ping uitgeschakeld en ingeschakeld heeft.

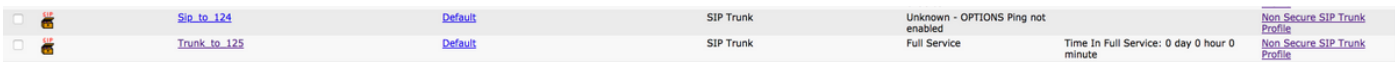

Als de SIP-romp geen succesvolle communicatie met het peer-end kan opzetten, zal de status als

volgt worden weergegeven.

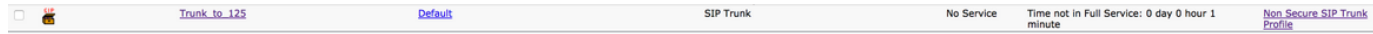

Het Real-Time Monitoring Tool kan ook waarschuwingen zoals dit bericht gebruiken.

Foutbericht:

"UC\_CALLMANAGER-3-SIPTrunkOOS": Alle externe peers zijn buiten dienst en kunnen geen oproepen voor deze SIP-stam SIP Trunk-naam <NAAM VAN TRUNK> Niet-beschikbare externe peers met Reason-code <FOUTCODE> verwerken

### Verifiëren

Als de status Trunk geen service is, dan is de pagina voor het configureren van de romp zoals in de afbeelding weergegeven.

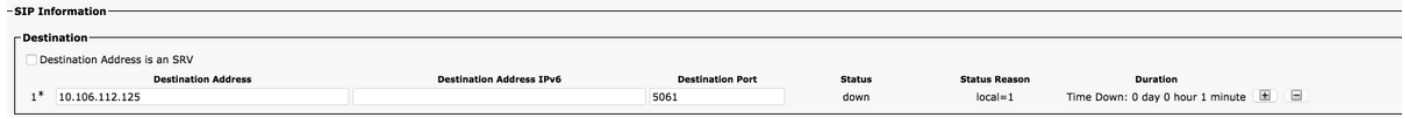

De status is omlaag terwijl de statusreden plaatselijk=1, local=2 of lokaal=3 kan zijn.

Een 'in service' kofferbak ziet er zo uit.

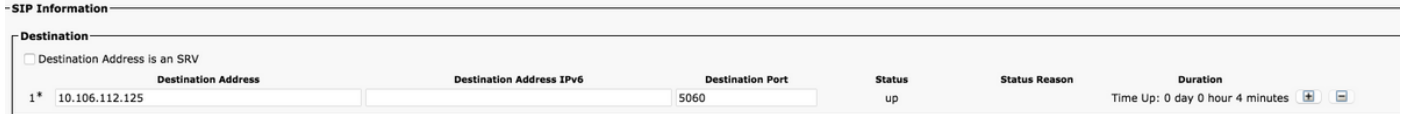

### Problemen oplossen

Scenario 1. Voor Local=1 zou de mogelijke reden kunnen zijn dat er geen reacties zijn ontvangen voor een verzoek van Opties na alle herhalingen wanneer het vervoer als UDP wordt geconfigureerd in SIP Trunk Security Profile dat aan de SIP stam aan van oorsprong is toegewezen. De pakketopname van de server zou er zo uitzien.

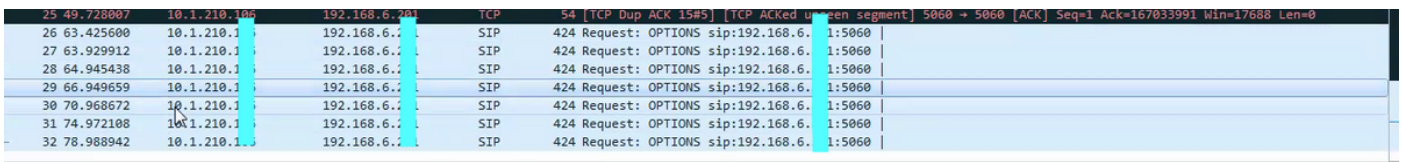

Als de externe peer zich schuldig maakt aan probleem, als de externe peer Unified CM is, navigeer dan naar de afstandsbediening van peer > Control Center (functieservices) en controleer of Cisco Call Manager is geactiveerd en gestart.

Blader ook naar de Remote Peer Admin > Apparaat > Trunk en ontdek om te verzekeren dat er een SIP stam met de inkomende poort in geassocieerd SIP Trunk veiligheidsprofiel is gevormd om gelijk te zijn aan wat op de van oorsprong kant SIP Trunk bestemming poort wordt gevormd.

Controleer ook de netwerkconnectiviteit met behulp van het CLI opdracht utils netwerk ping Remote\_peer aan oorsprong.

Scenario 2. Voor Local=2 kan de mogelijke oorzaak zijn dat Unified CM niet in staat is om een socket verbinding met de externe peer te maken.

Als deze kwestie moet worden opgelost, als peer op afstand is Unified CM, navigeer dan naar Remote Peer Services > Gereedschappen > Control Center (Functieservices) en zorg ervoor dat de Cisco Call Manager-service is geactiveerd en gestart.

Bovendien, navigeer naar de Remote Peer Admin > het apparaat > Trunk en ontdek om te verzekeren dat er een SIP boomstam met de inkomende poort in geassocieerd SIP Trunk veiligheidsprofiel is gevormd om gelijk te zijn aan wat op de van oorsprong kant SIP Trunk doelpoort wordt gevormd.

Controleer ook de netwerkconnectiviteit met behulp van utils netwerk ping Remote\_peer aan de kant van oorsprong.

Als de afstandsbediening geen Unified CM is, dan moet de gebruiker ervoor zorgen dat de beheerder van de andere kant de Informatie over CUCM correct op zijn server heeft vermeld.

Scenario 3. Voor Local=3 kan de mogelijke oorzaak zijn dat DNS-server niet bereikbaar is of dat DNS niet correct is geconfigureerd om hostname of SRV op te lossen die in de lokale SIP-stam is geconfigureerd. Om deze probleem op te lossen, navigeer naar OS-beheer > Show > Network en controleer DNS-details en controleer of dit correct is. Als u vervolgens de juiste DNSserverinformatie niet configureren met behulp van de CLI-set netwerk dns primaire opdracht. Controleer ook de netwerkconnectiviteit met DNS-server via utils-netwerk ping Remote\_peer en controleer of de DNS-server correct is geconfigureerd.